MAA-CTR-AXGP-GER

 $ELS$ 

NINTENDO 3DS-SOFTWARE-SCHNELLANLEITUNG INAZUMA ELEVEN® 3: TEAM OGER GREIFT AN!

TEAM OGER GREIFT ANI

**Nintendo** 

Spiele mit deinen Freunden! (Lokales Spiel) Spiele mit deinen Freunden! (Lokales Spiel)

Lokales Spiel wird im Verlauf des Spiels freigeschaltet. Bis zu 4 Spieler können teilnehmen. Es ist notwendig, dass jeder Spieler über ein Exemplar der Software verfügt.

### Erforderliche Bestandteile:

Nintendo 3DS™-System/Nintendo 3DS XL-System. . . Eines pro Spieler

INAZUMA ELEVEN® 3-Software . . . . . . . . . . . . . . . Eine pro Spieler

#### Ein Match einrichten

- 1 Wähle auf dem Titelbildschirm MEHRSPIELER und dann SPIELEN. Ein Spieler muss HEIMSPIEL auswählen, alle weiteren AUSWÄRTSSPIEL.
- 2 Wähle das Team, mit dem du spielen möchtest.
- 3 Nachdem die Teams, die teilnehmenden Charaktere, die Aufstellung und das Spielfeld gewählt wurden, ist es Zeit für den Anstoß!

#### In Inazuma Eleven 3 kannst du sogar die Spiele der großen Fußballtour gemeinsam mit einem Freund spielen!

### Einen Spielertransfer durchführen

- 1 Wähle auf dem Titelbildschirm MEHRSPIELER und dann SPIELERTRANSFER. Ein Spieler muss HEIMSPIEL auswählen, der andere Spieler AUSWÄRTSSPIEL.
- 2 Wähle den Charakter, den du transferieren möchtest.
- 3 Sobald beide Spieler einen Charakter für den Transfer gewählt haben, wird der Transfer mit JA abgeschlossen.

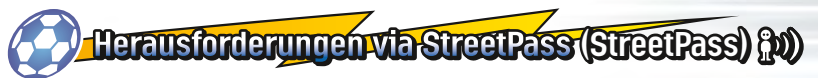

Aktiviere StreetPass™, um Herausforderungen an andere Spieler zu senden oder zu empfangen! Alle teilnehmenden Spieler müssen StreetPass für diese Software aktivieren, um Daten über diese Funktion austauschen zu können.

# Setup

#### **StreetPass aktivieren/deaktivieren**

- 1 Wähle auf dem Titelbildschirm MEHRSPIELER.
- 2 Wähle HERAUSFORDERUNG VIA STREETPASS.
- 3 Wähle auf dem nächsten Bildschirm erneut HERAUSFORDERUNG VIA STREETPASS.
- Wähle STREETPASS-EINSTELLUNGEN.
- 5 Bei deaktiviertem StreetPass wähle nun JA, um StreetPass zu aktivieren.
- 6 Bei aktiviertem StreetPass wähle nun JA, um StreetPass zu deaktivieren.

Hinweis: Die StreetPass-Funktion kann über die Altersbeschränkungen eingeschränkt werden. Weitere Informationen findest du in der Bedienungsanleitung deines Systems.

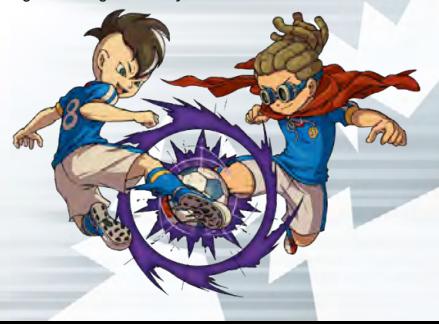

# Die Steuerung im RPG-Modus

Steuere deine Charaktere von Ort zu Ort und sprich mit den verschiedenen Leuten, um die Handlung voranzutreiben. Im Hauptmenü kannst du dir außerdem die Stärke deines Teams, die Ausrüstung und viele weitere nützliche Informationen ansehen.

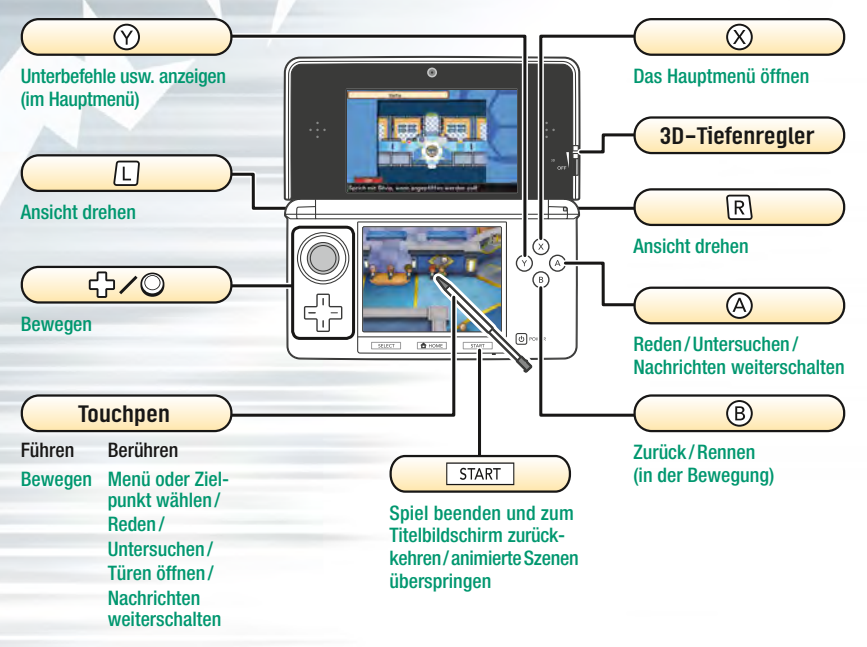

Die Steuerung während-eines Spiels

Im Verlauf des Spiels werden dich andere Teams herausfordern. Bei diesen Spielen benötigst du vor allem den Touchpen.

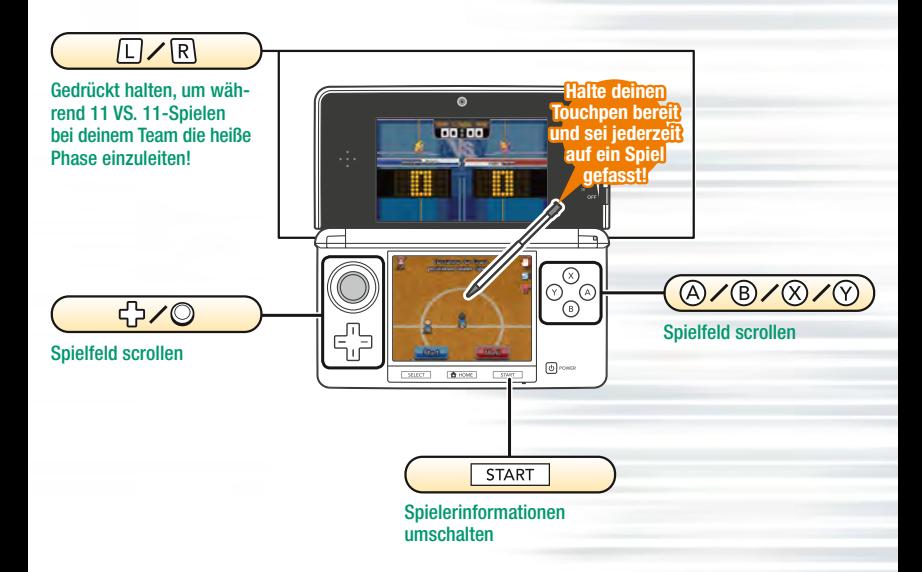

## Bewege dich übers Spielfeld!

#### Zeichne mit dem Touchpen Linien

Berühre die Stelle, zu der du passen willst

Zeichne von den Spielern auf dem Spielfeld ausgehende Linien, indem du den Touchpen über den Touchscreen führst. Der Spieler wird der von dir gezeichneten Linie folgen!

Hinweis: Die Spieler bewegen sich automatisch, wenn für sie keine Linie gezeichnet wurde.

Berühre den Touchscreen, wenn ein Spieler im Ballbesitz ist, damit er einen Pass auf diese Stelle spielt. Beim Anstoß und bei Eckbällen gilt dieselbe Steuerung.

## Schieße aufs Tor!

Passe zu deinen Teamkameraden!

Wenn sich ein Spieler im Ballbesitz dem gegnerischen Tor nähert, kannst du ihn aufs Tor schießen lassen, indem du es berührst!

Du kannst auch die Art und die Stärke des Schusses wählen. Wenn du das Blitzsymbol berührst, kann der Spieler Spezialtechniken einsetzen!

#### Elektronische Bedienungsanleitung

Wähle im HOME-Menü das Symbol dieser Software aus und berühre dann ANLEITUNG, um die elektronische Bedienungsanleitung aufzurufen. Bitte lies diese Bedienungsanleitung aufmerksam durch, damit du viel Freude an deiner neuen Software hast.

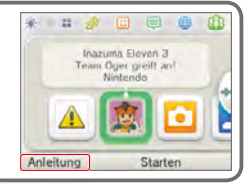

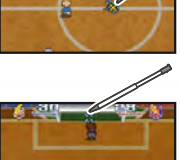

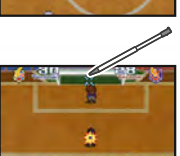

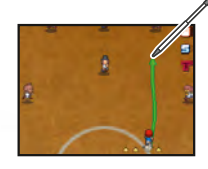

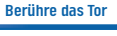

# Bestreite Zweikämpfe!

Wenn ein Spieler im Ballbesitz auf einen Spieler der gegnerischen Mannschaft trifft, wird ein Zweikampf ausgelöst. Versuche dabei, den Befehl mit der größten Aussicht auf Erfolg auszuwählen!

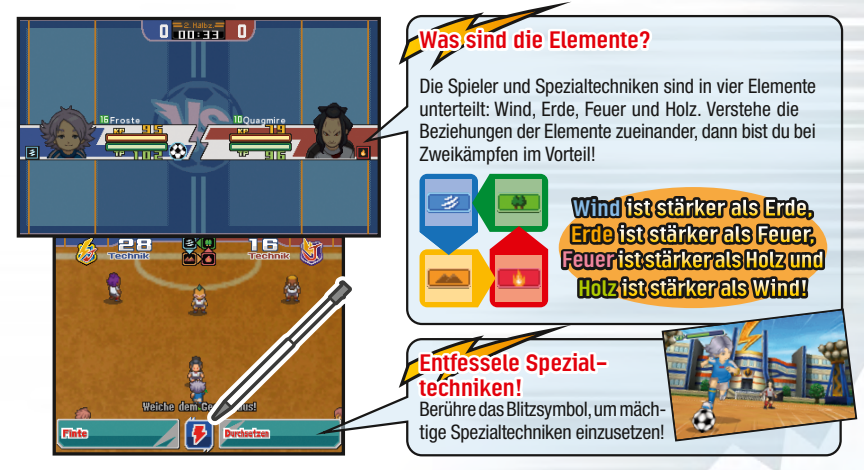

#### Hier werden nur die Grundlagen erklärt. Es gibt noch viele weitere Spielelemente. Wirf einen Blick in die elektronische Bedienungsanleitung, wenn du mehr darüber erfahren willst!

Diese Software enthält eine elektronische Bedienungsanleitung, um das Gesamtpapiervolumen dieser Verpackung zu reduzieren. Um weitere Informationen zu erhalten, rufe die elektronische Bedienungsanleitung der Software auf, lies in der Bedienungsanleitung deines Systems nach oder besuche die Nintendo-Website. Die elektronische Bedienungsanleitung der Software ist als PDF auf der Nintendo-Website erhältlich.

**WICHTIG:** Bitte lies das separat beiliegende Informationsfaltblatt.

#### © 2014 LEVEL-5 Inc.

Trademarks are property of their respective owners. Nintendo 3DS is a trademark of Nintendo. © 2014 Nintendo Co., Ltd.

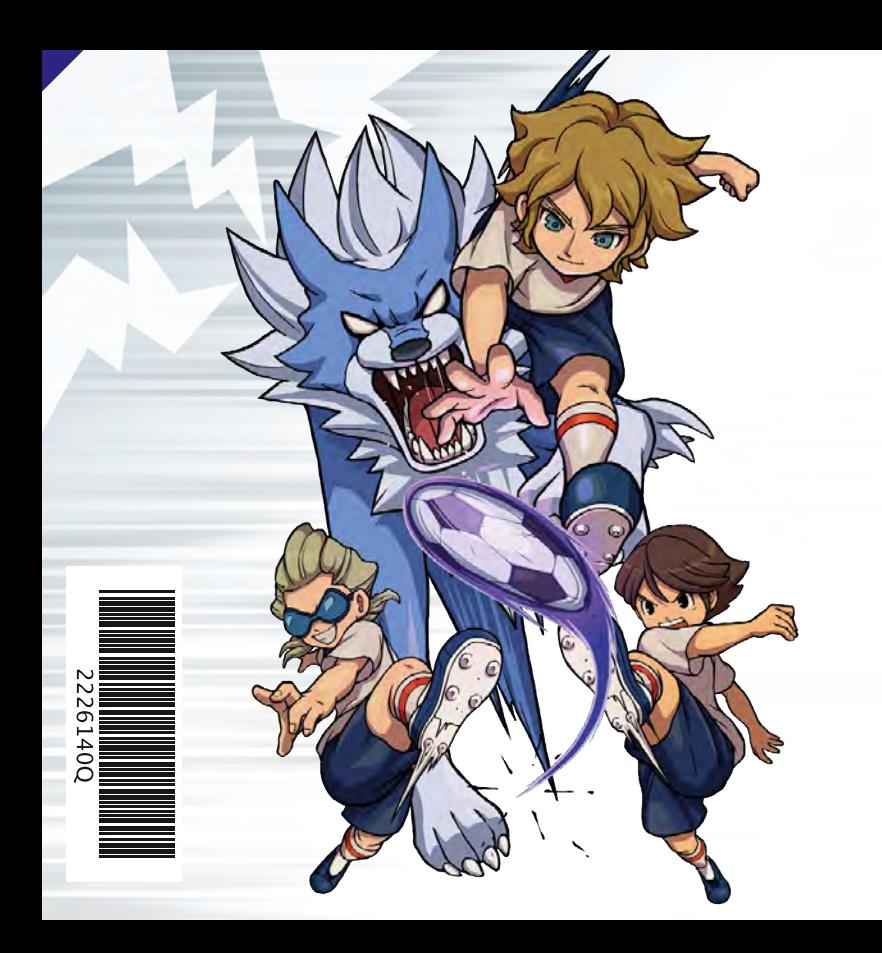